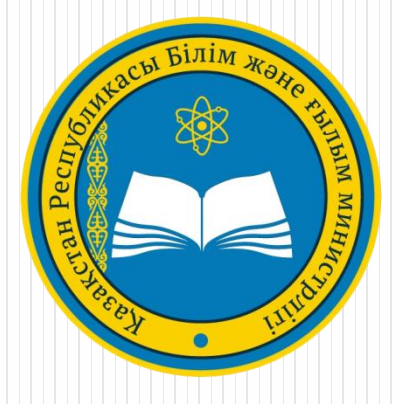

# EGOV-та колледжге түсуге / жатақхана алуға құжаттар беру

# **1) Электрондық үкімет сайтына өтіңіз [www.egov.kz](http://www.egov.kz/)**

# **2) Сайтта авторизациядан өтіңіз**

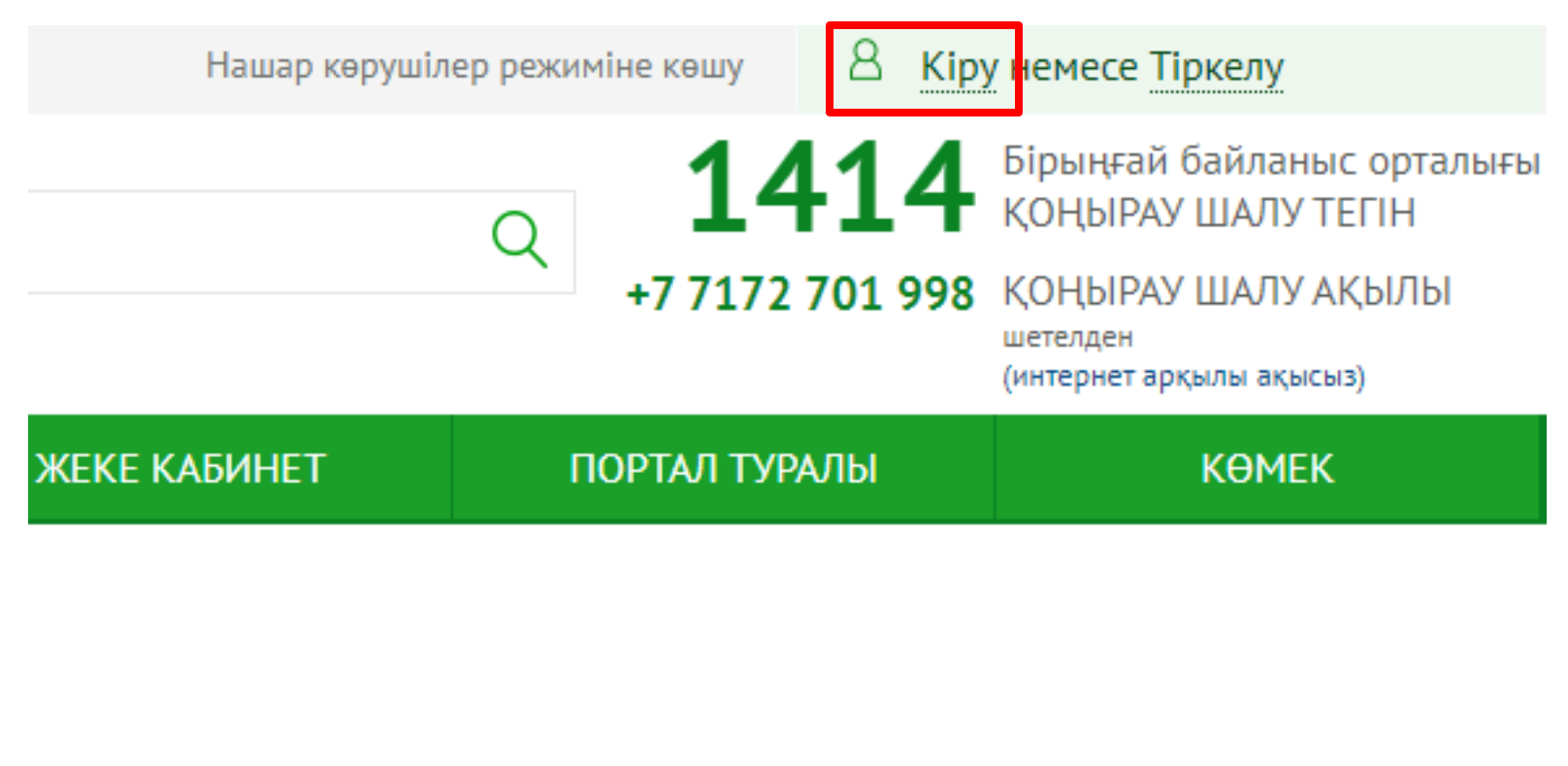

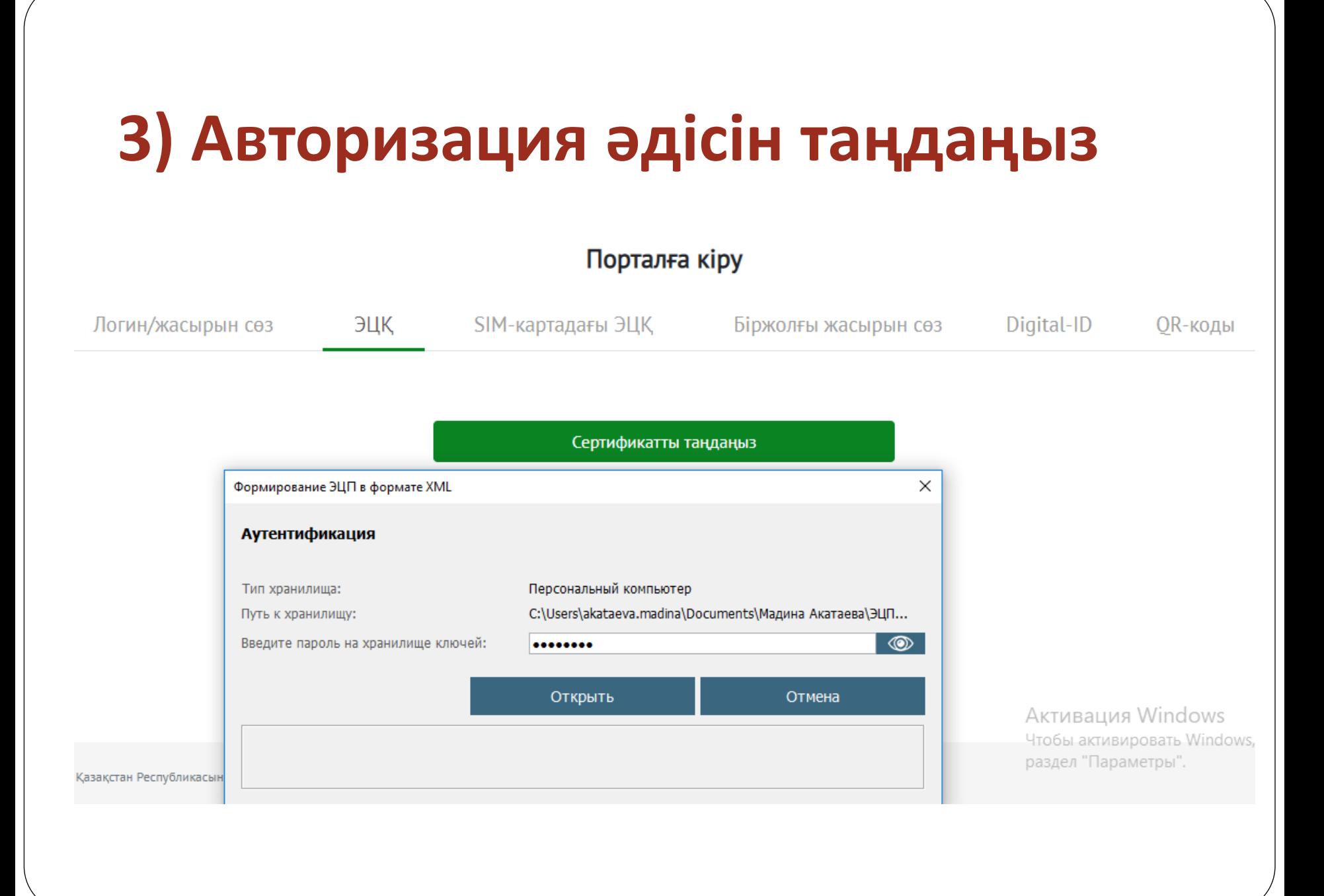

## **4) "Білім" бөліміне өтіңіз**

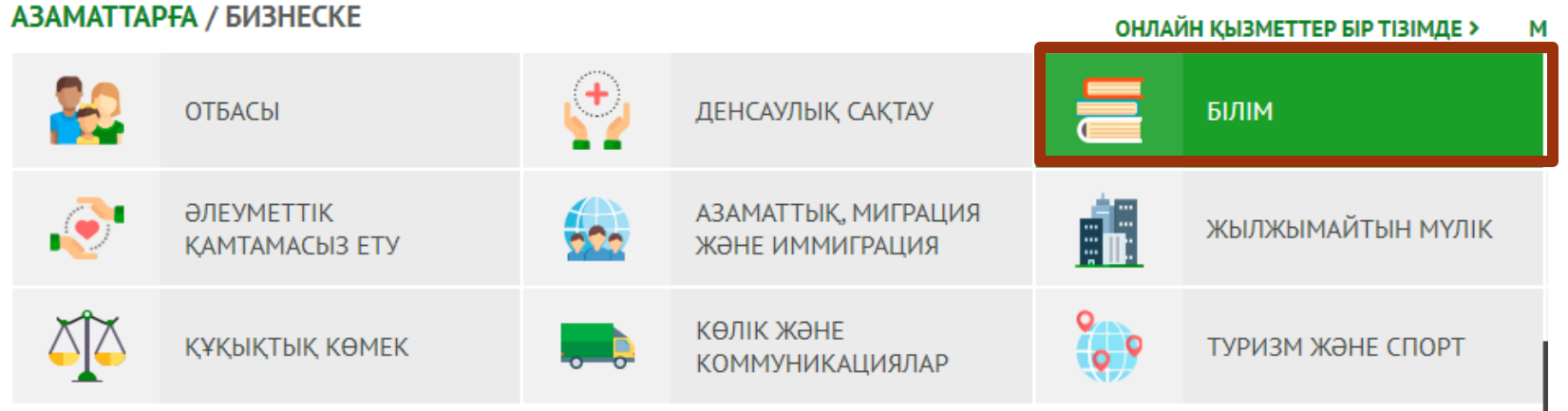

### **5) Колледж – Техникалық және кәсіптік, орта білімнен кейінгі білім беру ұйымдарына құжаттар қабылдау**

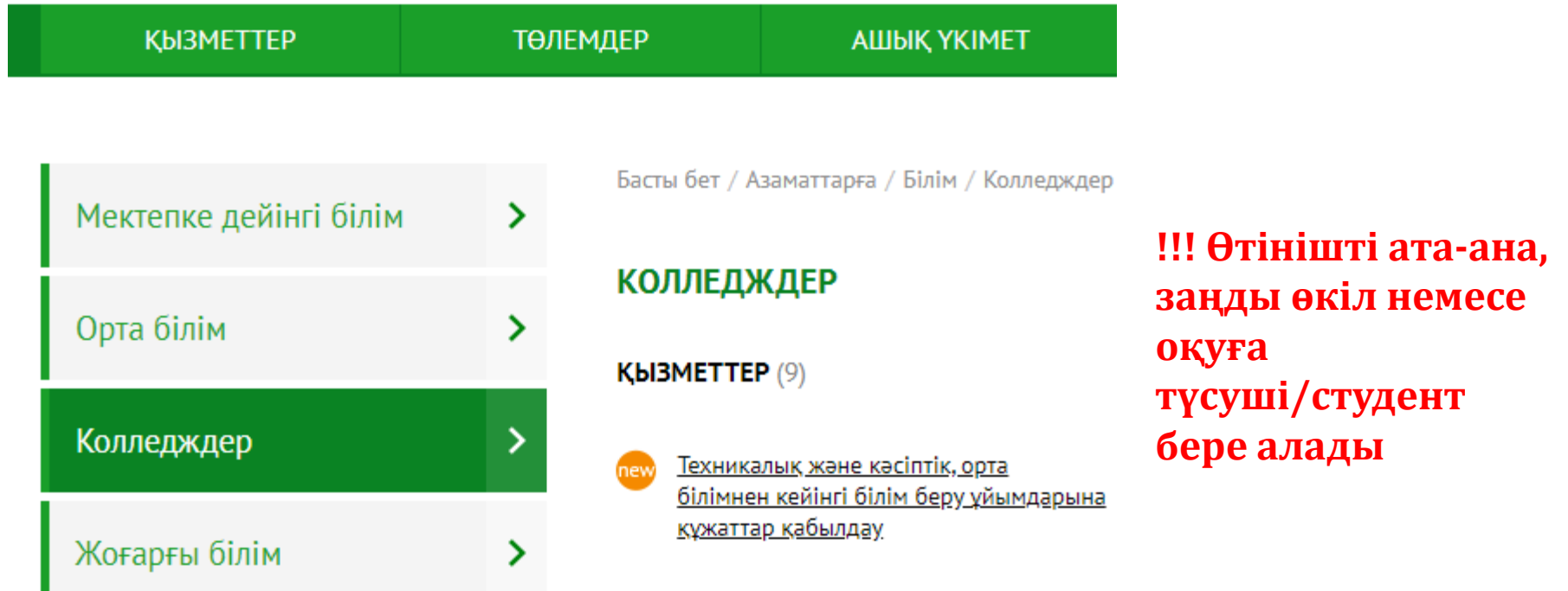

### **6) «Онлайн сұрау» батырмасын басыңыз**

Басты бет / Азаматтарға / Білім / Колледждер

**Автоматтандырылған қызмет** 

#### Техникалық және кәсіптік, орта білімнен кейінгі білім беру ұйымдарына құжаттар қабылдау

ОНЛАЙН СҰРАУ

ê

Ħ

< Айдар парағына өту

#### Назар аударыңыз!

- 1. Бір үміткер бір ғана өтініш беруі керек (бір оқу орнында).
- 2. Тіркелген құжаттардың жалпы көлемі 5 Мб аспауы керек.

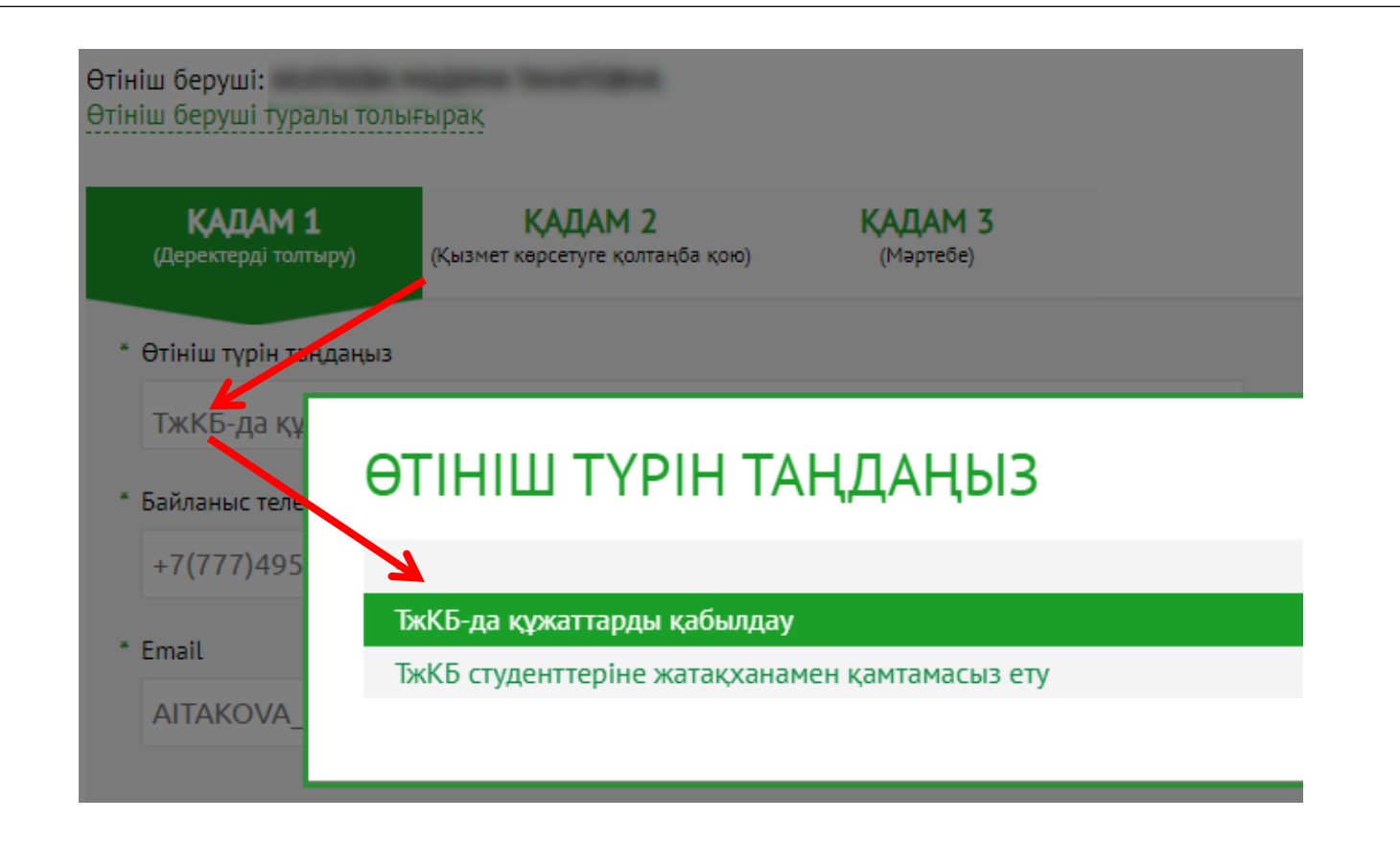

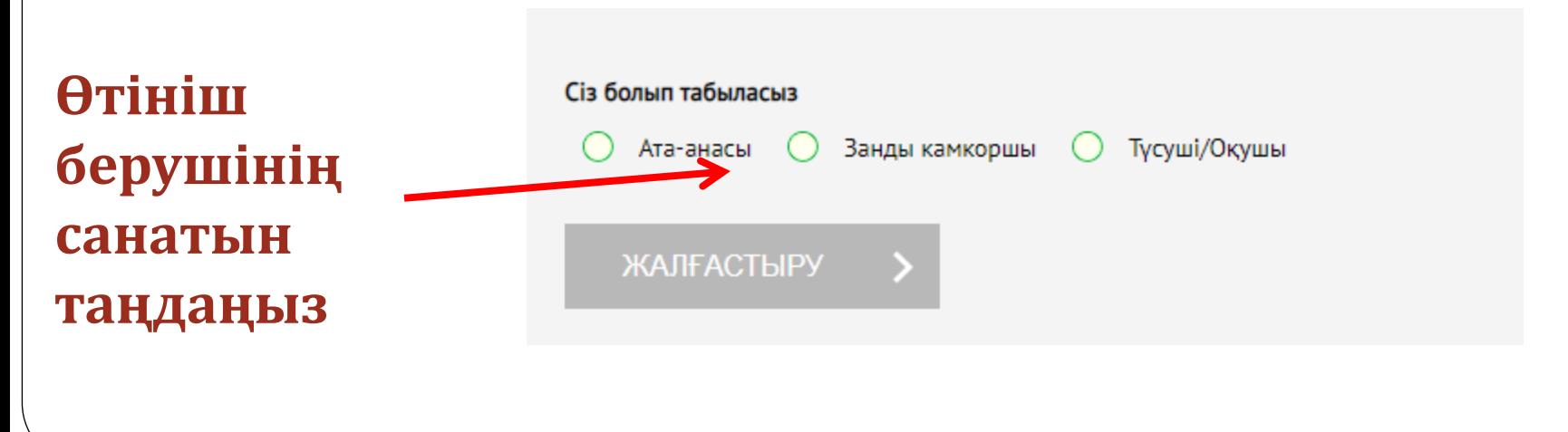

### **8) Қажетті өрістерді толтырыңыз.**

## **9) Сканерленген құжаттарды бекітіңіз.**

## **10) Электронды цифрлық қолтаңбамен қол қойыңыз**

Егер сізде электрондық өтініш беру кезінде мәселелер туындаса:

- Кэшті тазалаңыз.
- Қайта авторизациядан өтіп, қызметті таңдаңыз.
- NCALayer іске қосылғанын тексеріңіз